## A Quick Start Guide to Participating in a Twitter Chat

### #Project24 MOOC Resource

via Tom Murray, @thomascmurray

# STEP 1: Create a Twitter Account – www.twitter.com

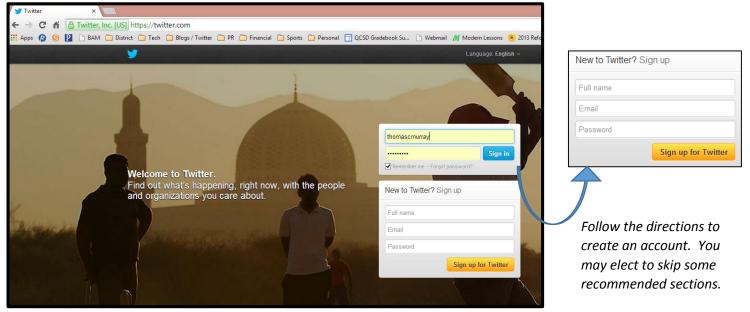

## STEP 2: Complete your Twitter BIO and Include a Picture

People will connect on Twitter more frequently with those that have a completed bio and picture.

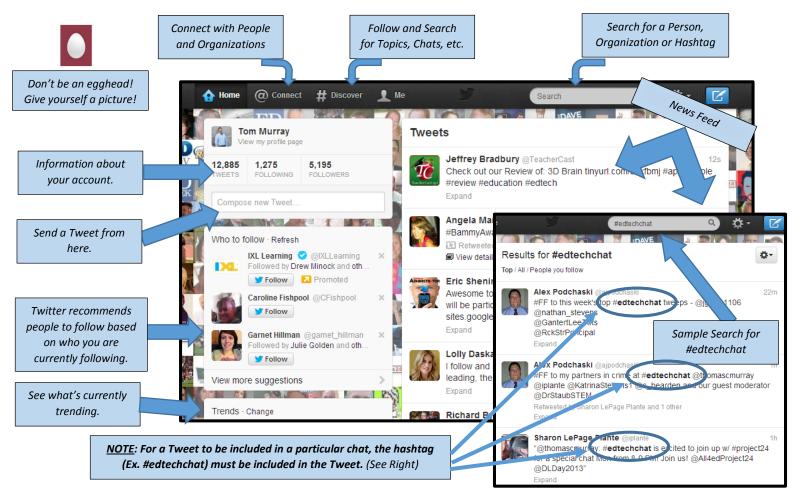

# STEP 3: Use a Third Party Application to Efficiently Take Part in a Chat

Unfortunately, joining a Twitter Chat from Twitter.com or through a Twitter phone app is very difficult. Therefore a third party application is recommended. Three examples are:

**<u>TWEETDECK</u>** – Use <u>www.tweetdeck.com</u>, or if using Google Chrome, use the Tweetdeck App available in the Chrome Store. Use the "+" to add columns such as "Timeline" (News Feed), "Tweets" (Shows Your Tweets), "Interactions" (Lists any time you were mentioned in a Tweet), or "Search", a hashtag such as #edtechchat.

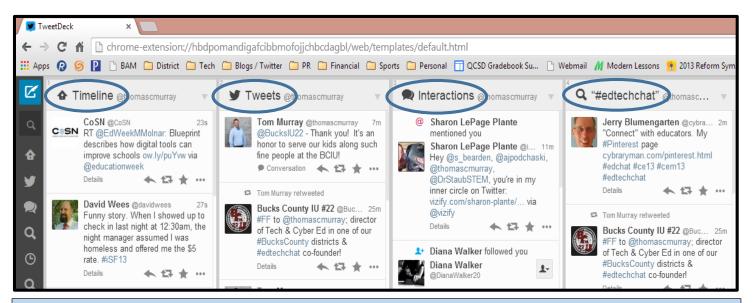

**<u>CHAT TIP</u>**: Many chats will use a "Q1, Q2, Q3…" and "A1, A2, A3…" format. This helps participants organize questions and responses. Chat moderators will use "Q1" at the beginning of their Tweet to share question 1. Participants will use "A1" to show which question they are responding to, and so on.

### TWEETCHAT - www.tweetchat.com

#### HOOTSUITE - www.hootsuite.com

| TweetChat                                                                                                    | Hashtag to follow                                                                                                    | Go »                                                                                                    | Social Media Management                                                                                                    |                                                                                                    | Sign Up Today -                                                                                            |
|----------------------------------------------------------------------------------------------------|----------------------------------------------------------------------------------------------------|----------------------------------------------------------------------------------------------------|----------------------------------------------------------------------------------------------------|----------------------------------------------------------------------------------------------------|----------------------------------------------------------------------------------------------------|
| We'll be performing server maintenance this Saturday, October 5th between 10:00pr<br>EST. During this time, TweetChat.com will be unavailable.<br>Welcome back! Here's how to use TweetChat:                         |                                                                                                    |                                                                                                    | The leading social media dashboard to manage and measure your social network  Manage multiple social networks  Schedule messages and tweets                                                                                                    |                                                                                                    | s <b>f</b> Sign Up Using Faceboo<br>— or —                                                                 |
| 1<br>Sign in to TweetChat.<br>Signup with Twitter if you don't<br>have an account.<br>Or lingin sacurely<br>authenticates you with<br>Twitter. Once authenticated,<br>you will be returned directly to<br>TweetChat. | topics and those hashtags<br>allow TweetChat to connect<br>you with people talking about<br>similar things.<br>TweetChat helps put your<br>blinders on to the Twitter-<br>sphere while you monitor and | 3<br>Converse in real-time.<br>Each tweet automatically gets<br>the hanhtag added and the<br>room auto-updatas.<br>You can use the "User Control"<br>are to feature people you like<br>or to block spanners.<br>"Smart pausing" has been<br>added so when you scroll down | <ul> <li>International distance</li> <li>International distance</li> <li>International dis</li></ul> | Track brand mentions     Analyze sodal media traffic     7 million+ satisfied users     Plans & Pricing | Email Address Full Name Password I have read and agree to the Te I like to receive HootSuite m Sign Up Now |
| different user, sign out at<br>Twitter and return to<br>TweetChat.                                                                                                    | chat about one topic.<br>Choosing a hashtag directs you<br>to a TweetChat room.                                                                                                    | the page, it will not refresh,<br>helping you avoid replying to<br>the wrong person.                                                                                                    | Hoo's Using HootSuite                                                                                                    |                                                                                                    |                                                                                                    |

**NOTE**: For TweetDeck, TweetChat, and Hootsuite, users must first set up an account on the third party site and grant access to the user's Twitter account. Once linked, these free tools provide an easy and efficient way to take part in a chat.

**IMPORTANT CHAT REMINDER:** While taking part in a Twitter Chat, users **must** use (tag) the appropriate hashtag, so the user's tweet becomes public and linked to the particular chat. For instance, including #edtechchat would connect that particular tweet to the #edtechchat conversation. For the Official Education Chat list, visit: **bit.ly/officialchatlist**.